# **CD-1700X High Temperature Muffle Furnace Operation Manual**

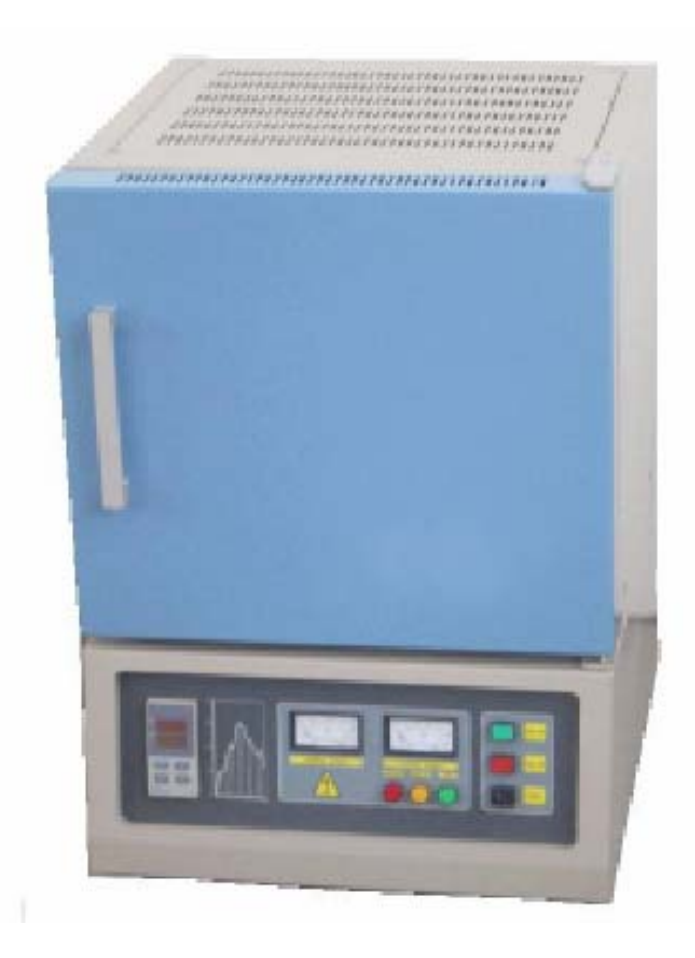

# Contents

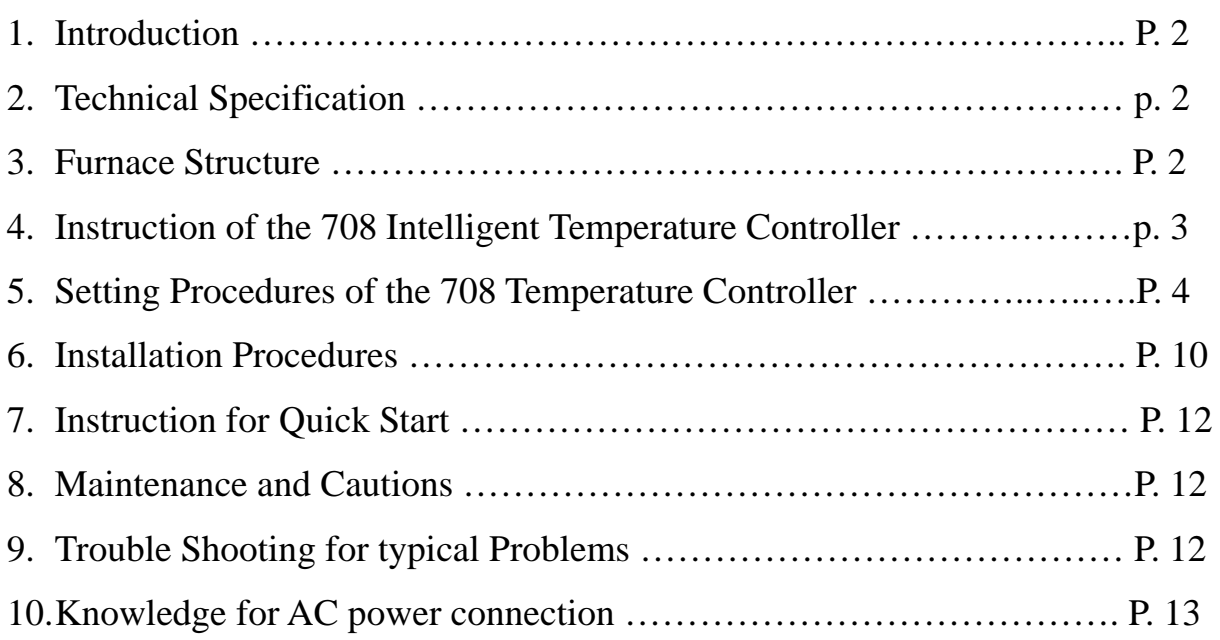

# 1. Introduction

CD-1700 high temperature muffle furnace uses MoSi<sub>2</sub> rods as heating element. Max. temperature inside furnace can be reached at 1650℃. The furnace temperature profile can be set up by 30 segment and run automatically by the 708 type temperature controller. It is excellent for material research, ceramic research labs.

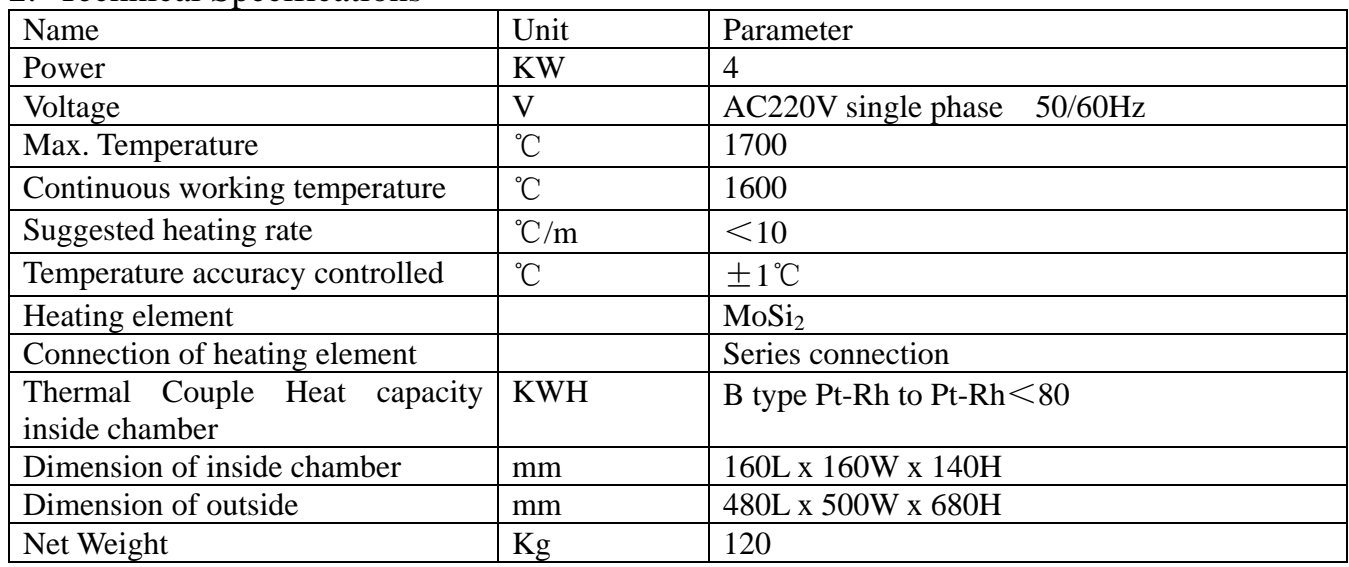

# 2. Technical Specifications

# 3. Furnace Structure

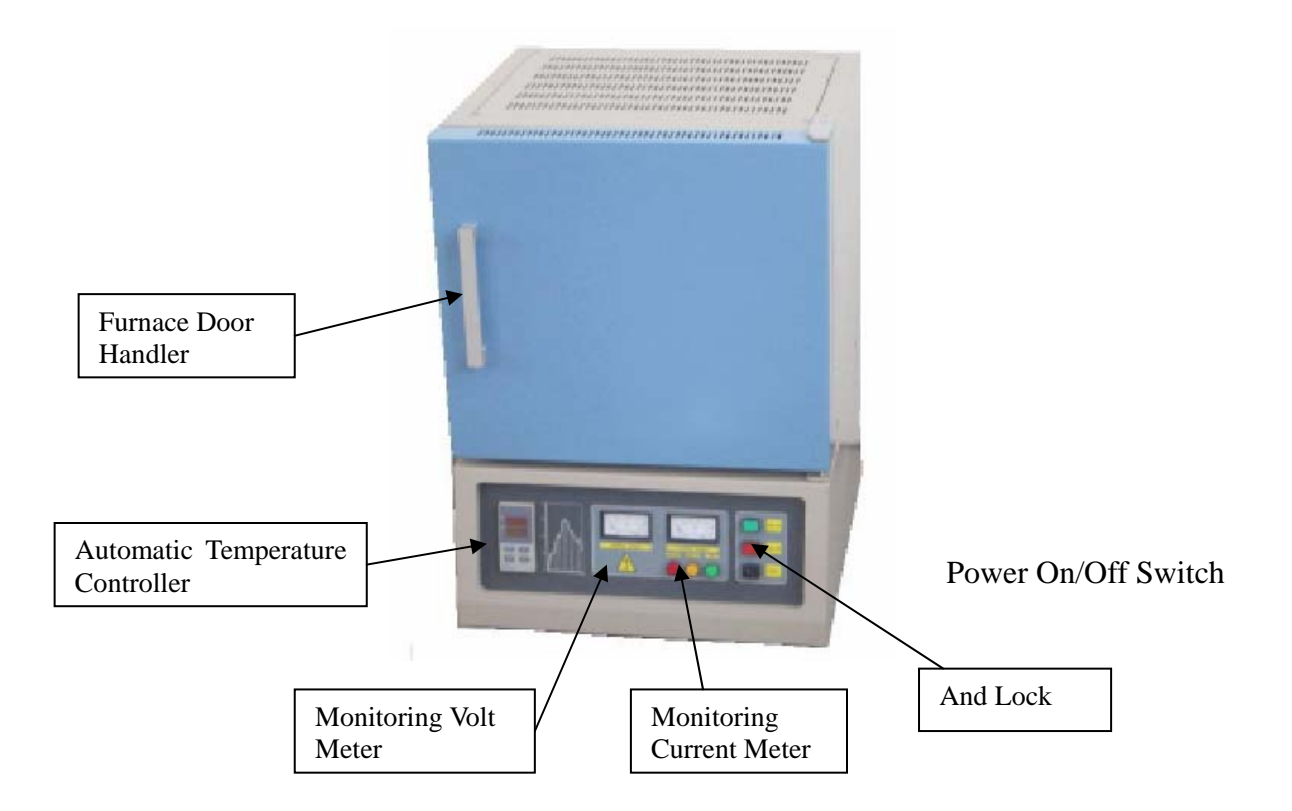

- 4. Instruction of the 708 Intelligent Temperature Controller
- (1). Main Features:
	- The 708 temperature controller uses advanced AI intelligent adjustment method, no over shooting and has auto tune function.
	- Both of Input and output employ digital calibration system and insure accurate and stable measurement.
	- $\bullet$  Measuring accuracy: 0.2% in full scale.
	- Alarm function: Up limit and input open circuit.
	- 51 segments programmable. Auto and manual operation can be switched without disturbing.
	- Power off protection. In the case power off or other disturbing, input data can be saved via smart EPROM IC to ensure continuously running once power resume.
	- Universal switching power: 85V-264VAC, 50-60Hz
	- Power consumption:  $\leq 5W$
- (2). Temperature Controller Connections:

 There are 20 connectors in the backside of temperature controller. The connection is shown as Fig 1:

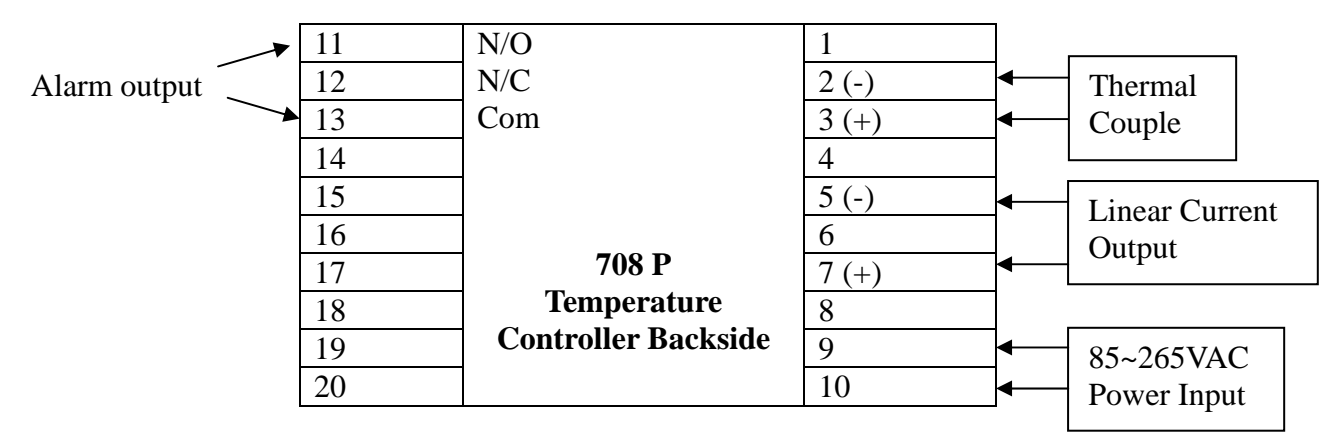

**Fig. 1** 

(3). Indication of Front Panel of Temperature Controller

 On Front Panel of 708 temperature controller, there are several signs and icons such as OUT, AL1, AL2, AUX, PV, SV,  $\bigotimes$ ,  $\bigotimes$ , and  $\bigotimes$ , which indicate the meaning as the Figure 2

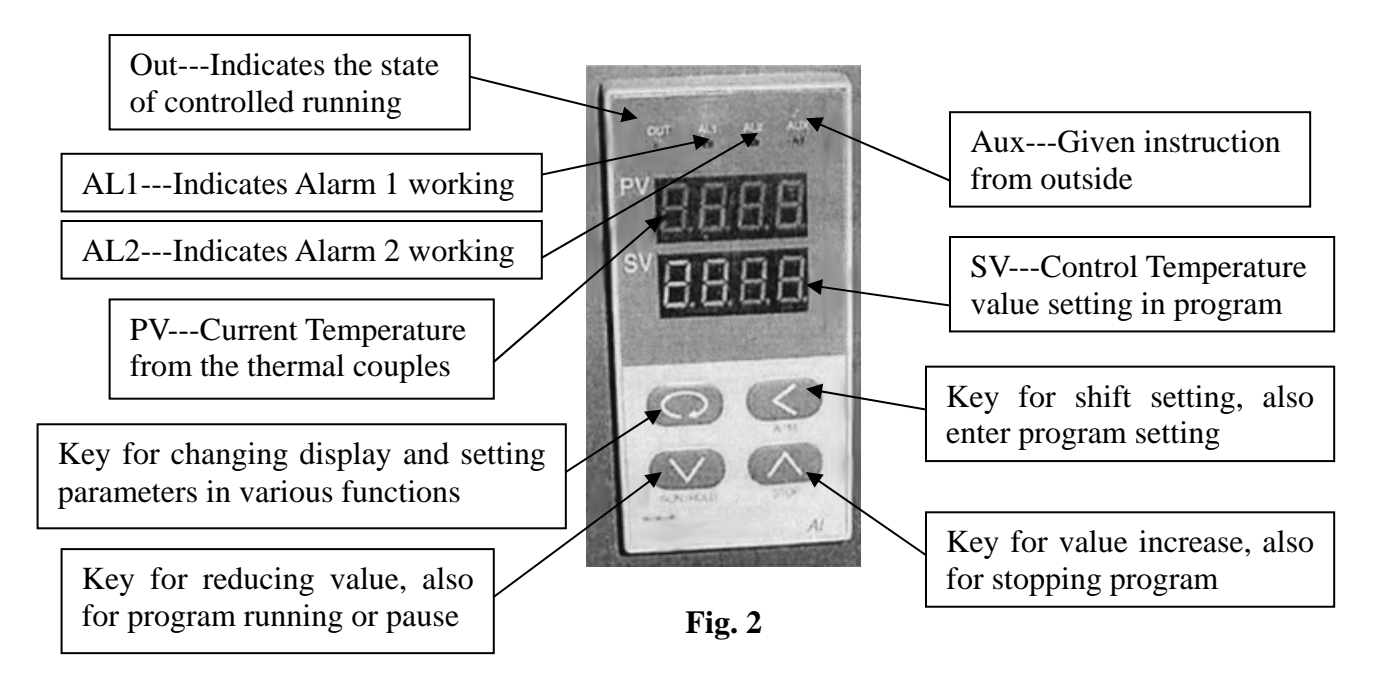

# 5. Setting Procedure of 708 Temperature Controller

Before running the furnace, you must plug in 220-240VAC power.

Install thermal couples at the back of the furnace and make sure connection correctly (blue wire connecting with negative; brown wire connecting with positive, Fig. 3)

Then turn lock in clockwise rotation to get temperature controller power on (Fig. 4)

After setting program in temperature controller, push "power on" button to make cooling fan running  $(Fi\varrho, 4)$ 

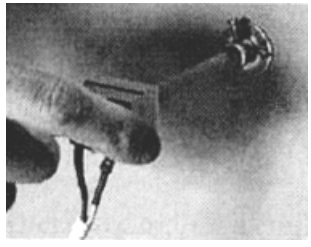

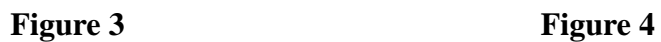

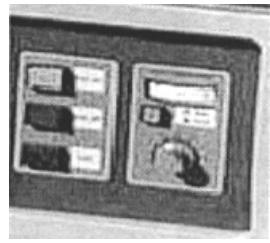

### **(1). Starting state of Display of Controller Panel**

When turning power on, controller display shows the model No (708) of controller, software version first. A few seconds later, controller will display temperature condition. PV shows real temperature, and SV shows setting temperature.

If "SV" flashing, and shows "**Stop**", it means that control program is at stop state; If "SV" shows "**Hold**", means that program is at the pause stage.

#### **(2). Switching Function of Display**

Under starting state of temperature display as Fig. 5, e.g. the panel can be switched to program setting function and parameter setting function by touching key:  $\bullet$ 

Touch  $\heartsuit$  key and hold for one second, PV will show "Step" and SV show Step # (Usual show 1) as Fig.  $6$ 

Press key once again, PV will show the setting time in the step, and SV shows the time that has run in this step.

Press key and hold for two seconds under "starting state", Display will show parameter setting function as Fig. 8, (PV shows M5, and SCV shows 289.7)

Please don't change any parameter unless you understand what parameter is. The all parameter has been preset according to our experience. Next chapter will explain how to change "Parameters".

Please be advise that If no any key touch action on the panel, display will return to "**Starting State**" automatically, and all revised data will be saved.

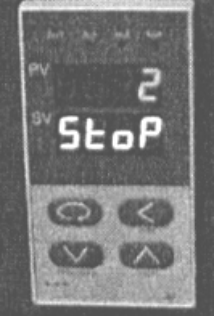

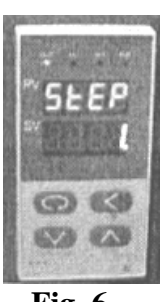

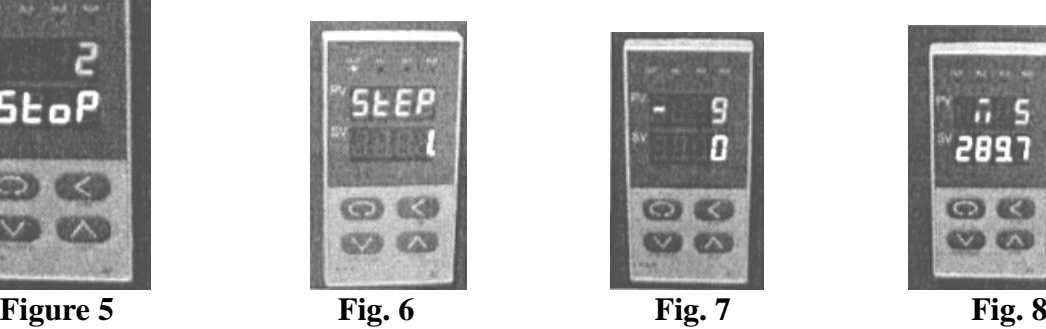

2897  $CD<sub>1</sub>$ 

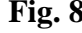

#### **(3). Setting Temperature Control Program**

In order to set temperature control program, you must switch display panel from "starting state" to Fig. 7 state. (Please follow procedure from Fig. 4 to Fig. 7)

Then touch key and hold for one second, the panel enters temperature program setting stage. On the display, (as Fig. 9) PV shows first segment for temperature,SV shows Initial temperature value.

Then touch key  $\sim$ , program enters holding time (as Fig. 10)

PV show the segment number for time

SV show time setting (Munites) in this segment

By touch key  $\infty$  or  $\infty$ , you can increase or decrease the value to be set.

Yudian 708 controller allows you to set one temperature profile up to 30 segments. By touch key and uses key  $\Box$  and  $\Box$  you can get in next segment for temperature or time setting.

During program setting, by touching  $\leq$  and holding for two seconds, you can return to previous setting and make revising.

By touching  $\leq$  key first, then press  $\leq$  key, you can exit program setting mode.

If no key operation for 30 seconds, display exits program setting mode and returns to "starting state".

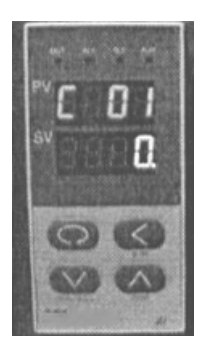

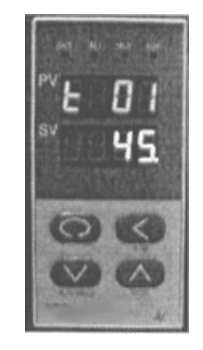

**Fig. 9 Fig. 10**

#### **(4). Example for setting Temperature Control Program with 6-segment Profile**

For a complicated temperature control profile, we strongly suggest you to make drawing as Fig. 11, then make from as table 1 to list all data in every segment. Fig. 11 is the temperature profile that we would like to set.

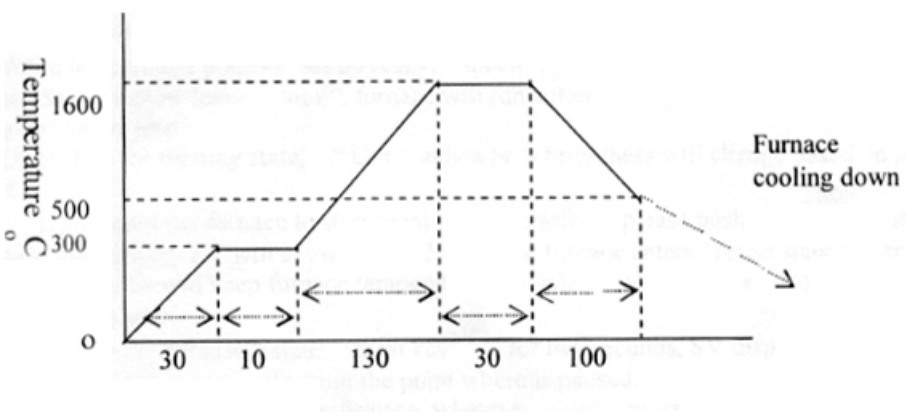

Time (Minutes) t

**Fig. 11** 

According to this profile, you shall list all segment in the following:

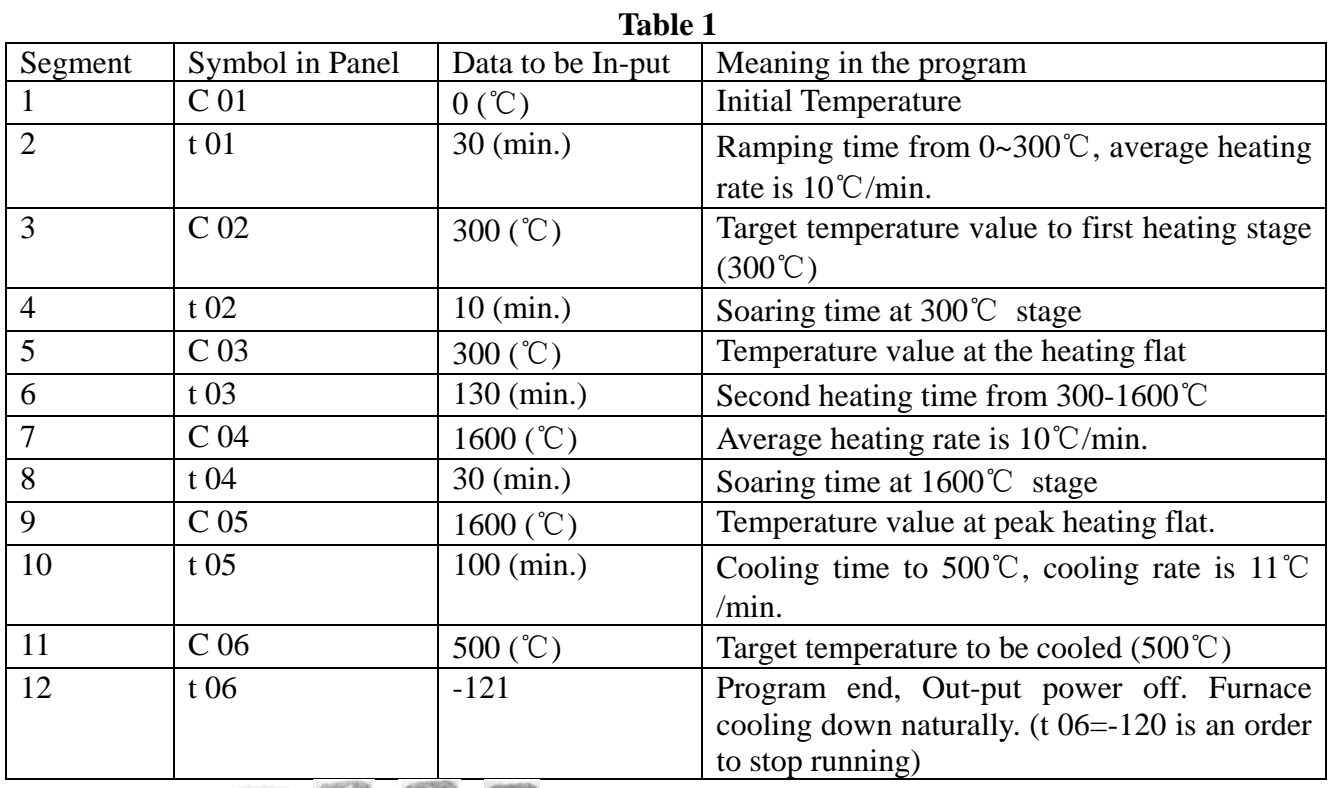

Using 4 keys of  $\Box$  ,  $\Box$  enter data listed the above table into controller separately, then, you finish one temperature control program finish.

Please be noted that "txx" is time value for XX segment. It can be set from 1-9999 minutes. However, if "txx" is set as the following value, it can be as a special order. These order only can be used in complicated multi temperature profile program.

- If **txx=0:** Controller will be paused at xx segment (Hold). Next program only can be run by a manual order (touch A/M key)
- If **txx=-(1-150)** Negative value is a control order, which let program stop running, or jump to other segment.
- If **txx=-(A x 30+B),** here B value is 1-30, which indicates program will jump to the segment at B value.

When  $A=0$ , only execute segment jump function.

When A=1, program will cut off power delay.

When **A=4, B=1**, program will execute "stop" order

#### **(5). Run Temperature Control Program with Furnace**

When temperature program set up ready, touch key  $\blacksquare$  and hold for two seconds, then display SV will show letter "run", furnace will run automatically segment by segment according to program step by step.

Under furnace running state, "Out" indictor's brightness will change based on power out value.

If you want the furnace to stop running temporarily, please push key  $\blacksquare$  and hold for two seconds, then display SV will show letter "Hold", the furnace enters "pause state". In the "pause state", controller will keep furnace temperature at the value, when "pause" order was given, but time running is stop.

Under the "pause state", push key  $\vee$  for two seconds, SV display will shows "run". And furnace will start running again from then point where is paused.

 If you want stop running furnace, whatever under "pause" or "running" state, you can push key and hold for two seconds, then, SV display shows "stop", furnace totally stop running and controller will be in "starting state". If you want to run again, the program will start at the beginning step. If furnace temperature still is higher than "C 02", program will not run until temperature going down to "C 02". In order to run faster, you can choose program run from "step 2", or "step 3".

#### **(6). Furnace Parameters Set Up and Revise**

The following function parameters are preset in the temperature controller. They are very important for controlling furnace temperature stably and accurately. Unless you have enough experience, please don't change the preset parameters in the controller.

In order to change the function parameters, follow procedure as below:

Press key and hold for two seconds under "starting state", display will enter parameter setting function

 Touch key and hold for one second again, PV display will shows symbol: "M5" (Fig.12), "P"(Fig.13), "t" (Fig. 14), "CtrL" (Fig. 15) and "LOC" (Fig. 16) respectively.

Using  $\Box$  and  $\Diamond$  key to change the value under different parameter setting.

 $H$ old  $\leq$  key for two seconds, setting will go back to previous parameter.

Press key  $\leq$ , then push  $\leq$ , display will exist "parameter setting".

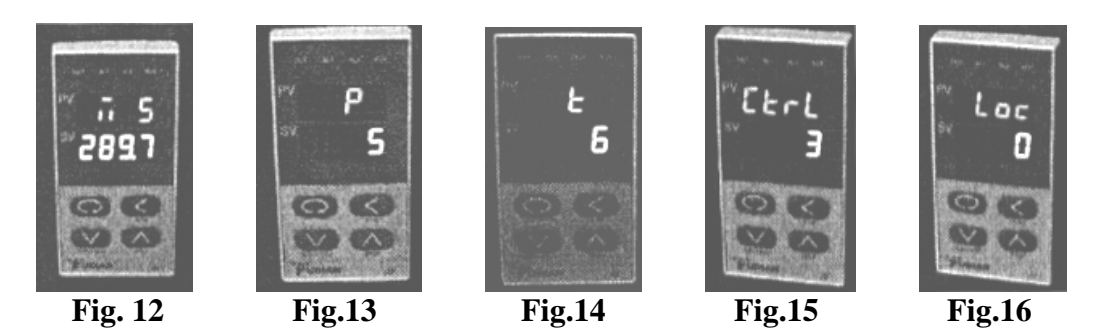

**Table 2** lists the parameters and their meanings:

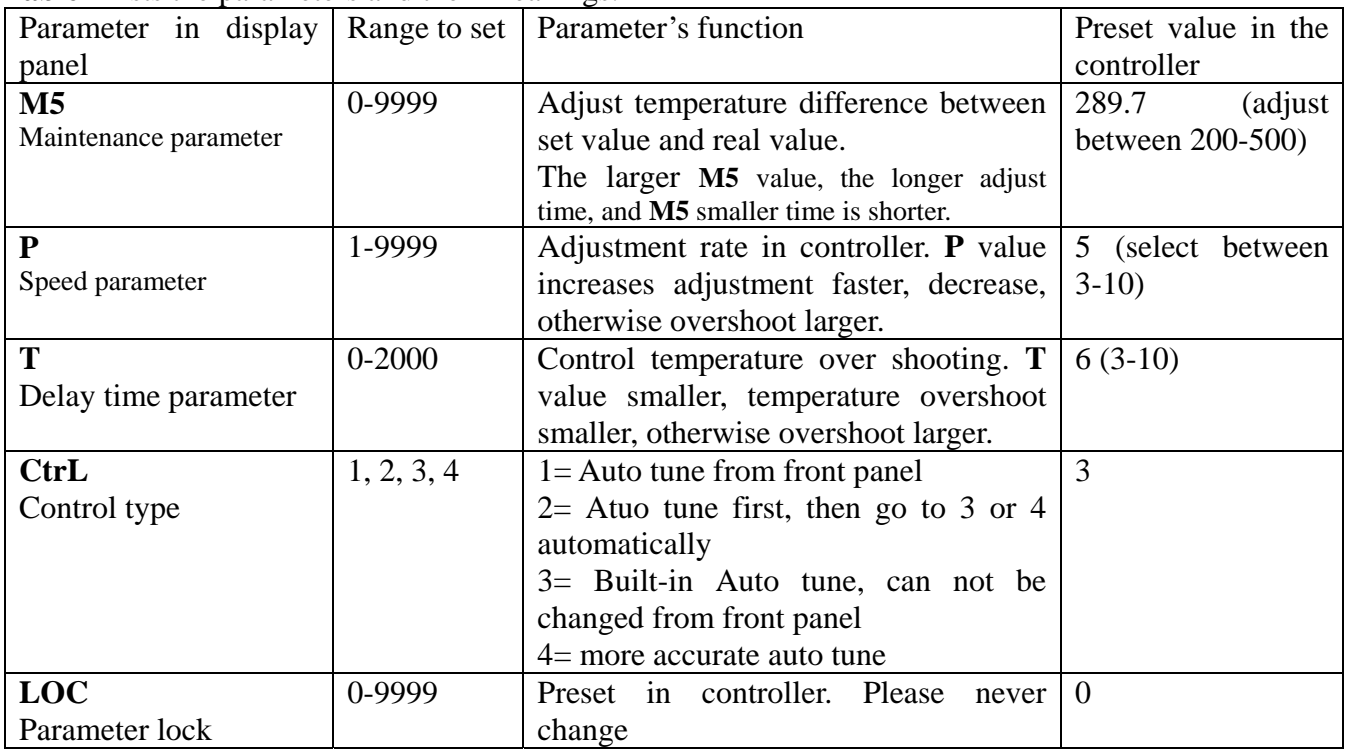

Again, only in the case that you find temperature control is not stable during running, the parameters above may be considered to be adjusted.

Before adjust the parameters, you shall use "**Auto-Tune**" function to achieve the best setting result. The procedure is as the following:

Let furnace stay in a temperature that is the most important for you.

Set Loc value to 2

Let display return to "starting state"

Hold key for two seconds, then front panel of controller will flash with letter "AT", which means controller is in "Auto-Tune" state.

After "Auto-Tune", AT letter will disappear and controller will select all M5, P and t value automatically.

You may repeatly set "Auto-Tune" 2-3 times to achieve the best result.

After Auto-Tune, please set CtrL to 3.

If temperature is still not stable after Auto-Tune, you may adjust M5, P, and t value manually.

In the special case, furnace can not be run properly due to voltage varies in different area, you may need to adjust some parameters as the Table 3.

Again, the parameters have been preset according to our experience. Please don't adjust the following parameters unless you are very familiar with the function of parameters.

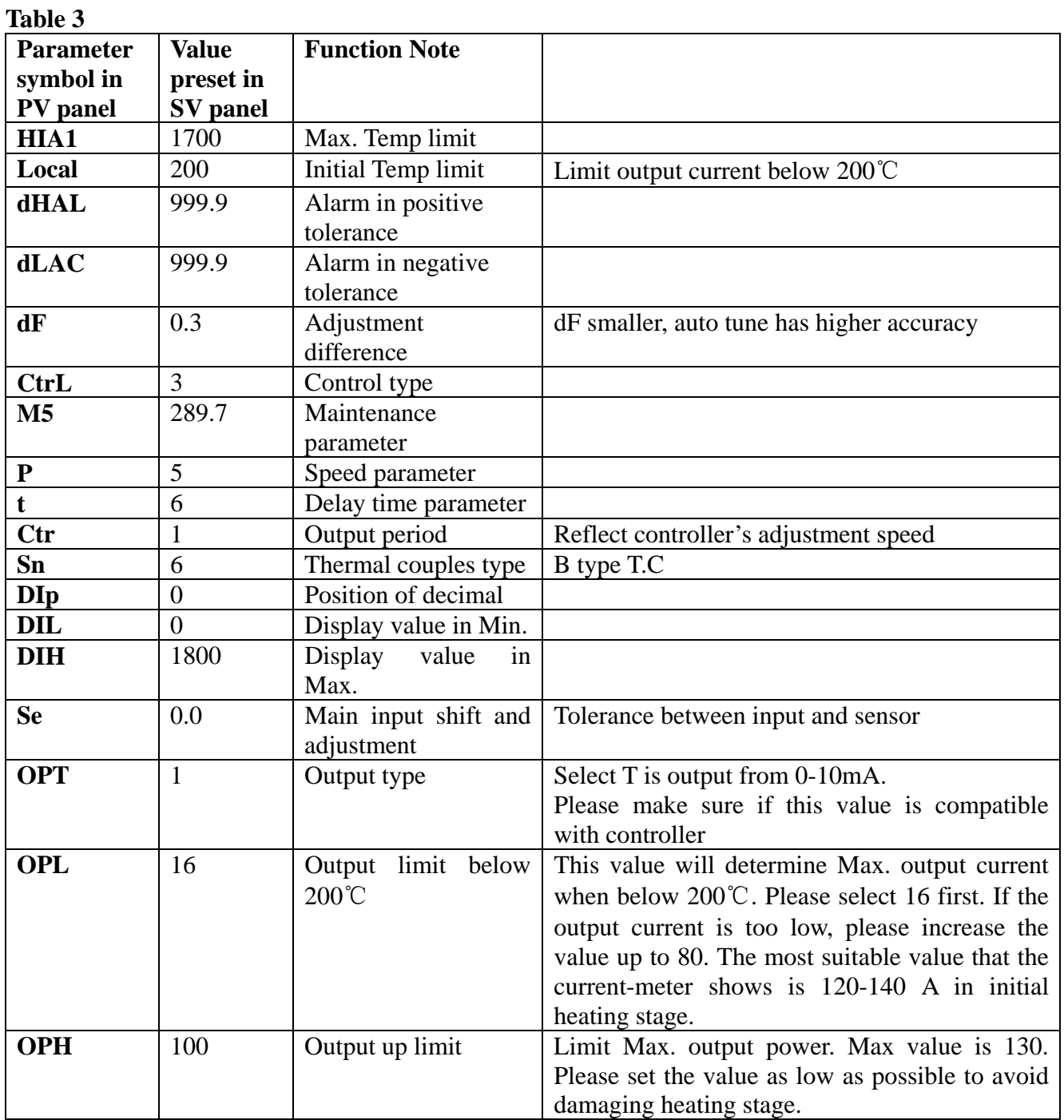

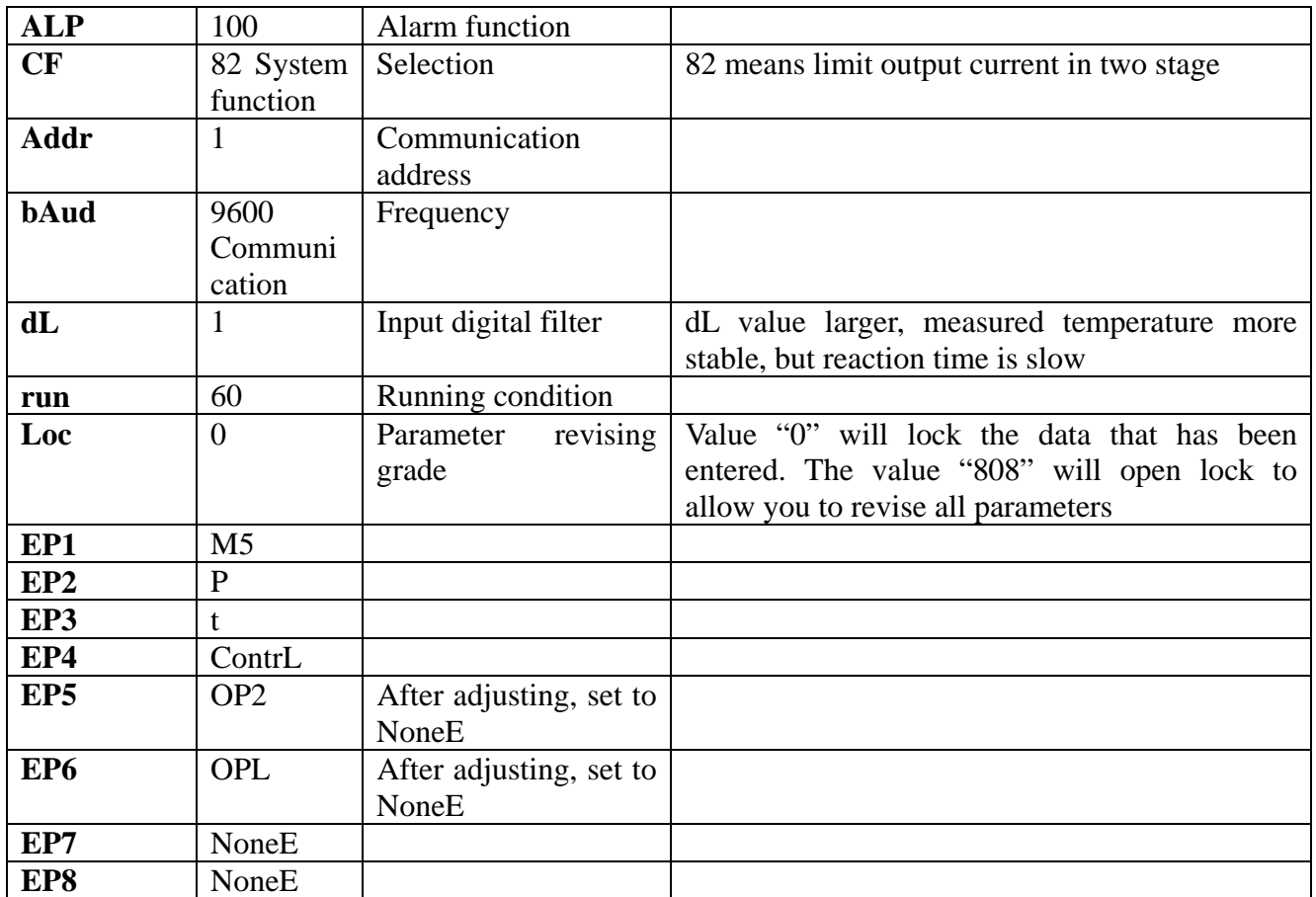

In order to adjust the parameters above, you need to do as the following:

From function parameter state of "Loc" as shown in Fig.16, change "Loc" value from "0" to "808" as shown in Fig. 17

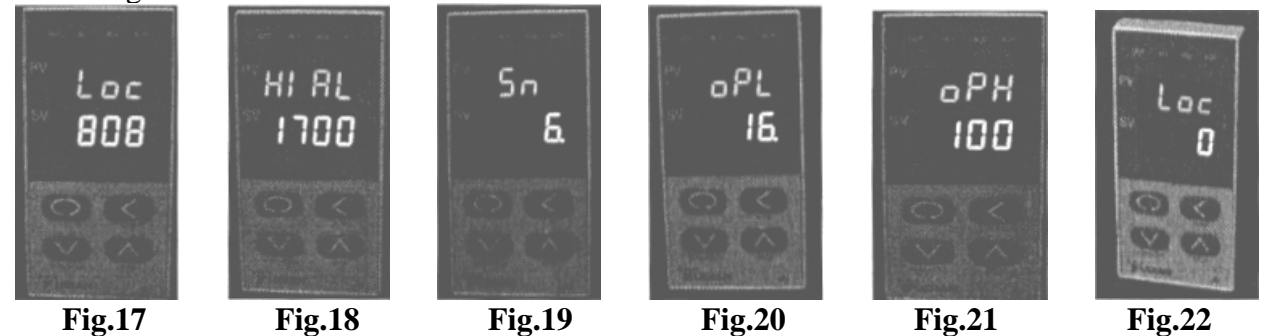

Then, you can revise the parameters from "HIAL" (Fig. 18) --- "Sn" (Fig 19)--- "oPL" (Fig 20)---" $oPH$ " (Fig 21) by the key  $\bigcirc$ ,  $\bigcirc$  step by step. After changing the parameter and make sure all parameters are correct, you need to change "LOC" to "0" as shown in Fig 22.

# 6. Installation Procedures

Please follow the instructions as the below for furnace installation

Open shipping package to check if all compoments are good condition. If find any damage caused by shipping, please report it to our company immediately.

The furnace must be placed in flate surface to avoid vibration, where must keep from flammable and explosible material.

The furnace uses AC 220V/5KW power. Please make sure that power source in your lab is enough to meet this power requirement. You must use a power plug (not included) at  $>$ 30A current rating to connect furnace.